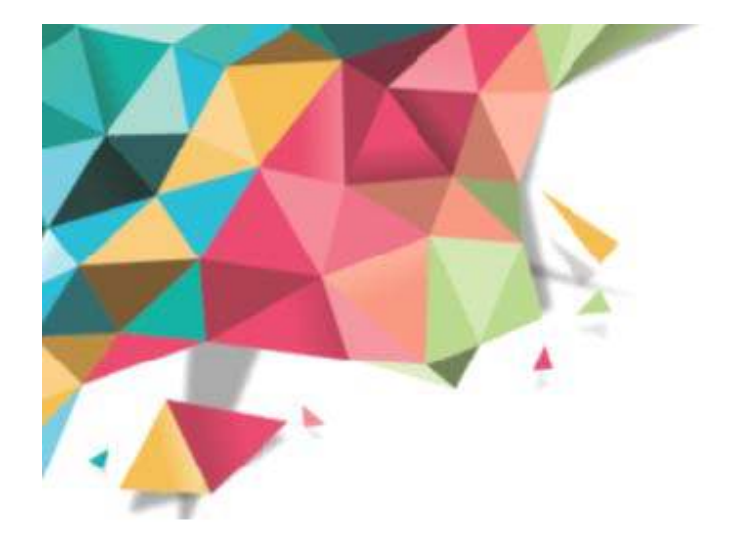

# Livret de rentrée **Conseiller Principal d'Education** Outils de vie scolaire de l'ENT Modules Absences/Vie scolaire/scolarité

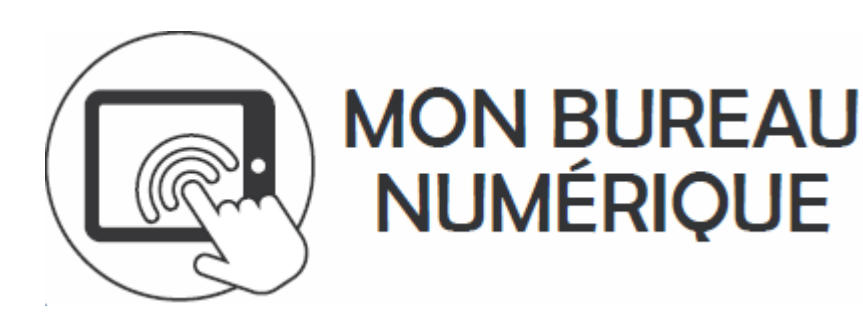

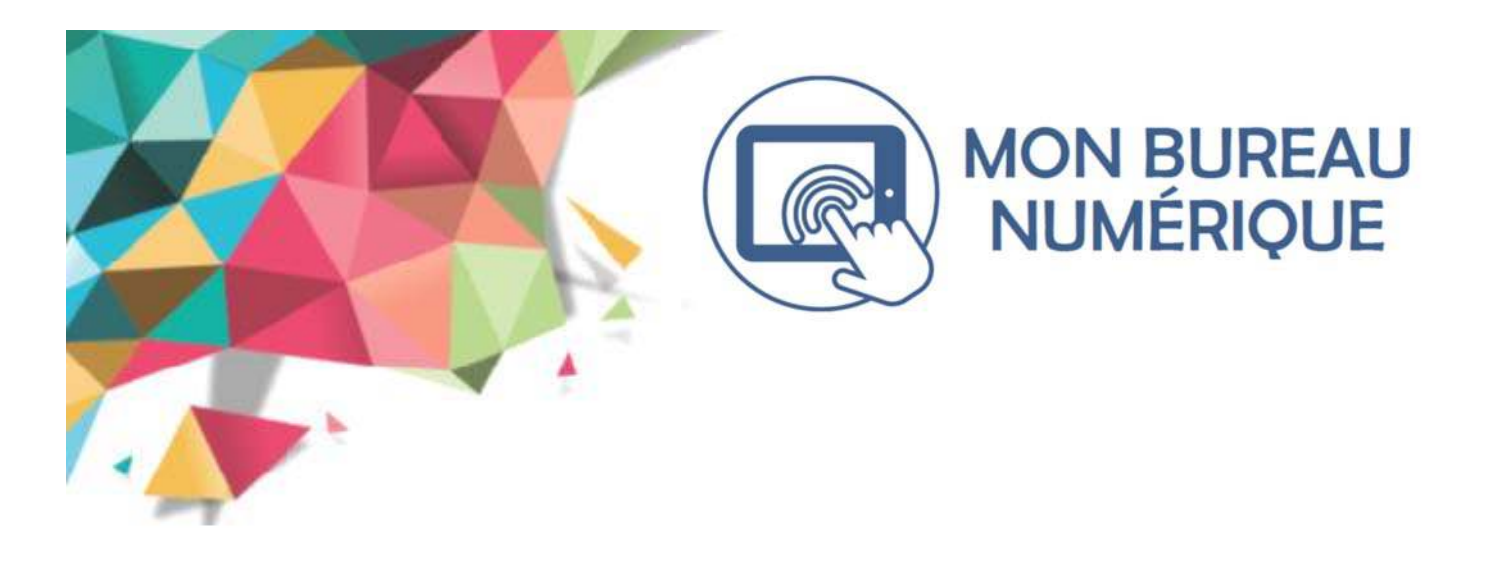

Le nouvel Espace Numérique de Travail nommé «Mon bureau numérique», propose aux utilisateurs une solution complète qui intègre plusieurs services innovants:

- de nouveaux services pédagogiques élaborés : cahier de textes enrichi, classeur, application pour produire des séquences pédagogiques ;
- un outil de conception de parcours de formation « Moodle »:
- un portail web public, vitrine de l'établissement, pour communiquer largement;
- un module de vie scolaire intégré ;
- des espaces de travail collaboratifs, dont certains sont pré-configurés (rubriques de classes) ;
- une application mobile donnant accès aux principaux services de l'ENT (à venir).

Ces services, accessibles depuis un environnement unique permettront d'apporter aux utilisateurs confort un d'utilisation et une appropriation plus rapide de l'outil.

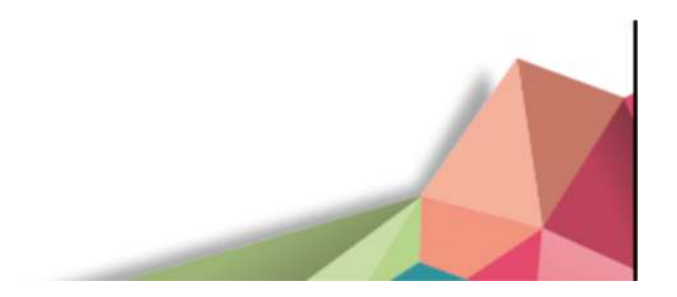

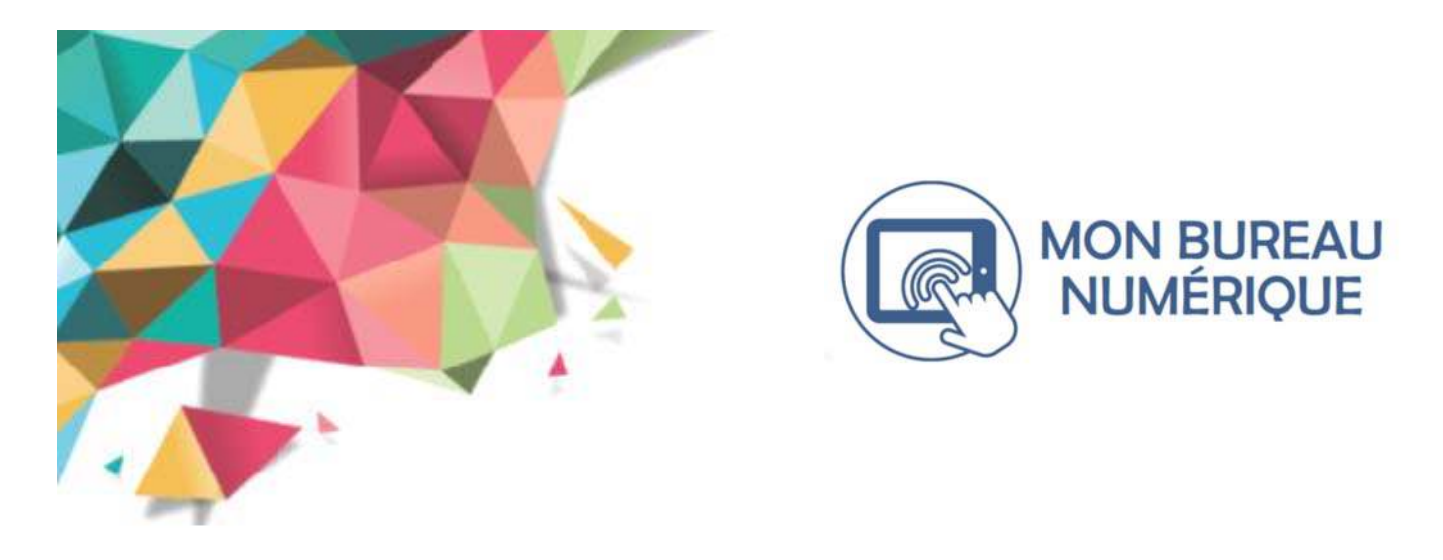

# Vous avez opté pour le module *Vie scolaire* de l'ENT

## **Veillez à vérifier auprès de votre administrateur ENT que ce module a été acƟvé**.

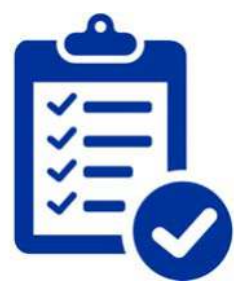

## **Avant de commencer** :

Votre administrateur ENT devra vérifier et paramétrer le service avant utilisation.

Il pourra se servir du **Guide de démarrage du module vie sco-**

**laire consultable (PDF téléchargeable) sur le site de la Kommunauté en mode connecté** (*procédure détaillée page 5)*

lI se trouve dans **l'AIDE EN LIGNE** rubrique **Vie scolaire / Scolarité** —> **Guide de démarrage**

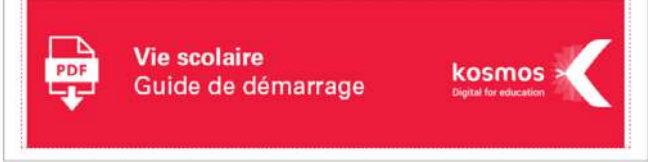

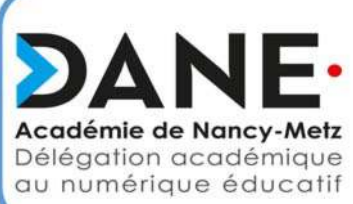

Ces paramétrages sont à prévoir dans le cadre d'une concertation entre le chef d'établissement, l'administrateur

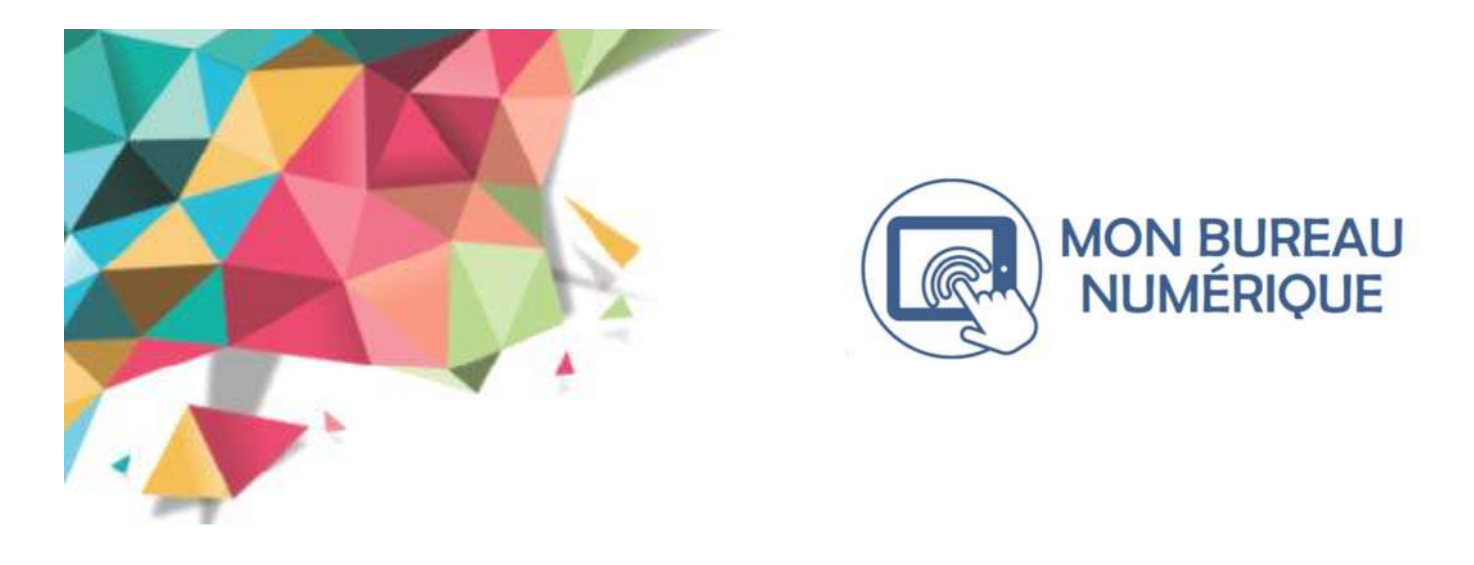

#### **AuthenƟficaƟon**

**A l'aide de vos idenƟfiants de connexion connectez-vous à l'ENT de votre établissement**

#### *Deux opƟons de connexion* :

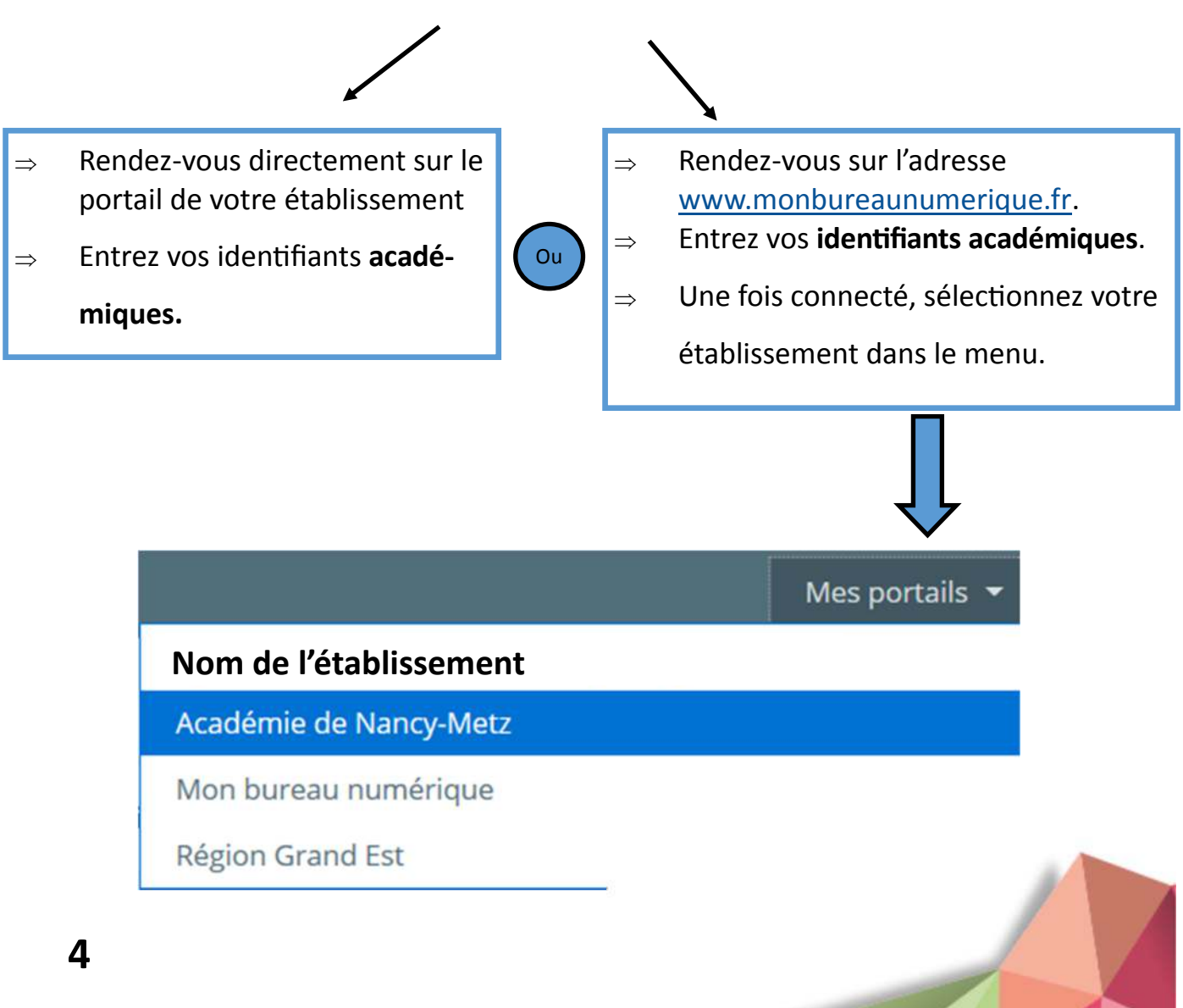

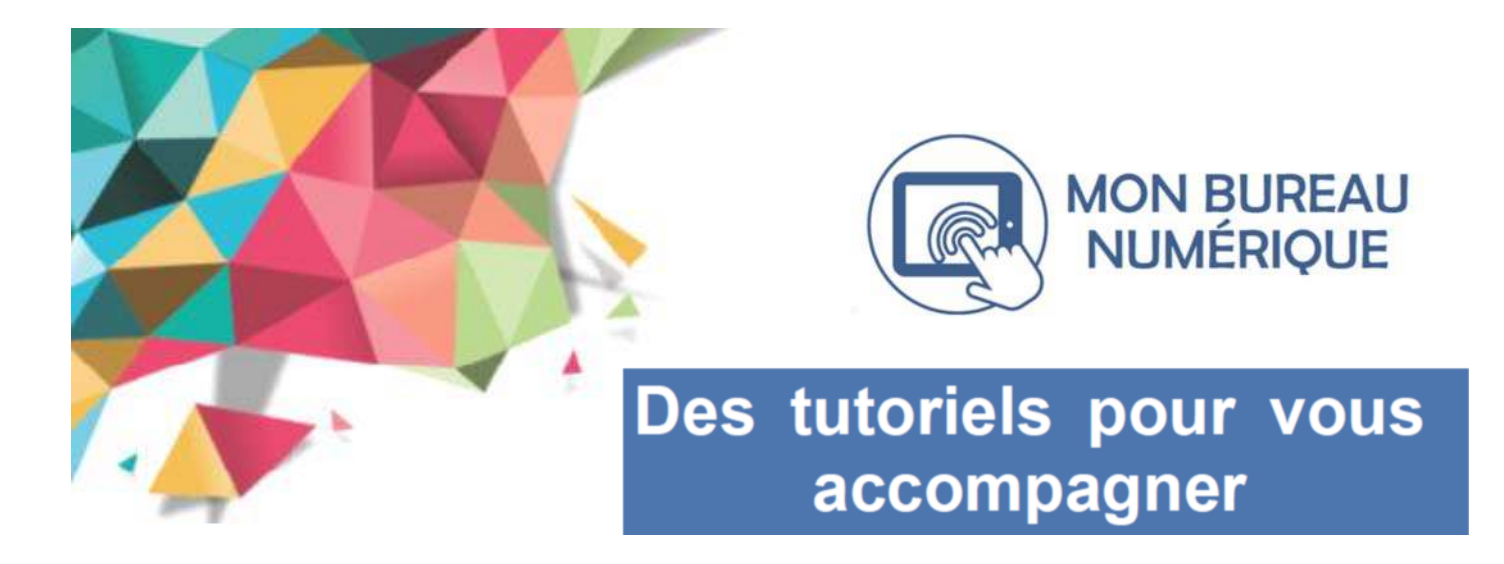

Afin de vous accompagner dans la prise en main des **services de vie scolaire** de l'ENT, des **tutoriels, ainsi que des vidéos** sont disponibles

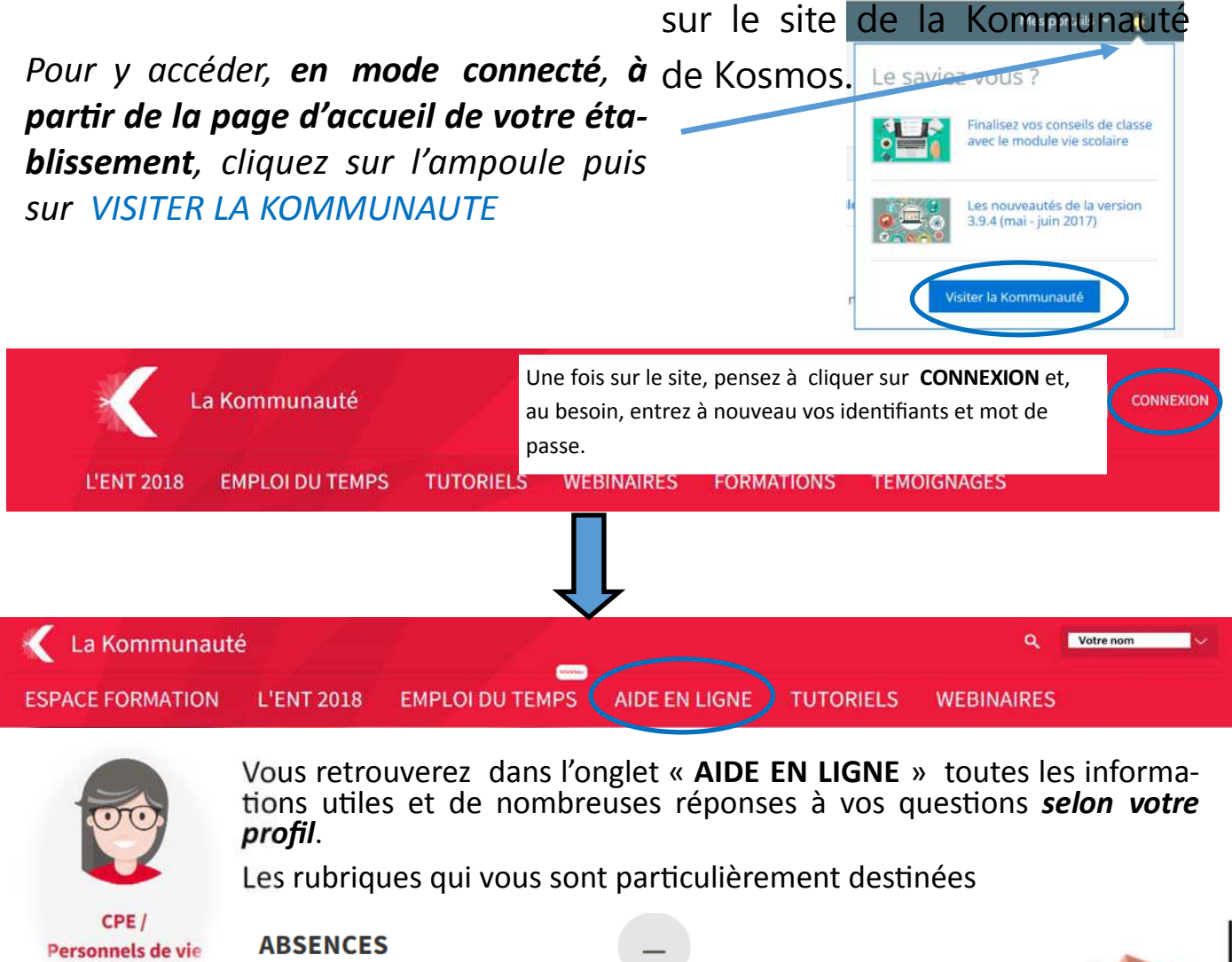

**VIE SCOLAIRE / SCOLARITÉ** 

**5**

scolaire

La Vie scolaire par profil CPE et son équipe

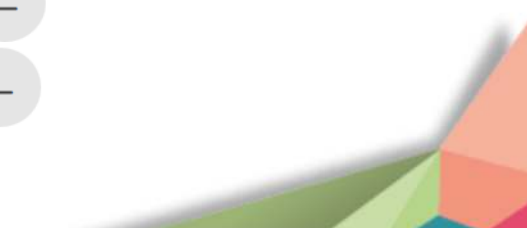

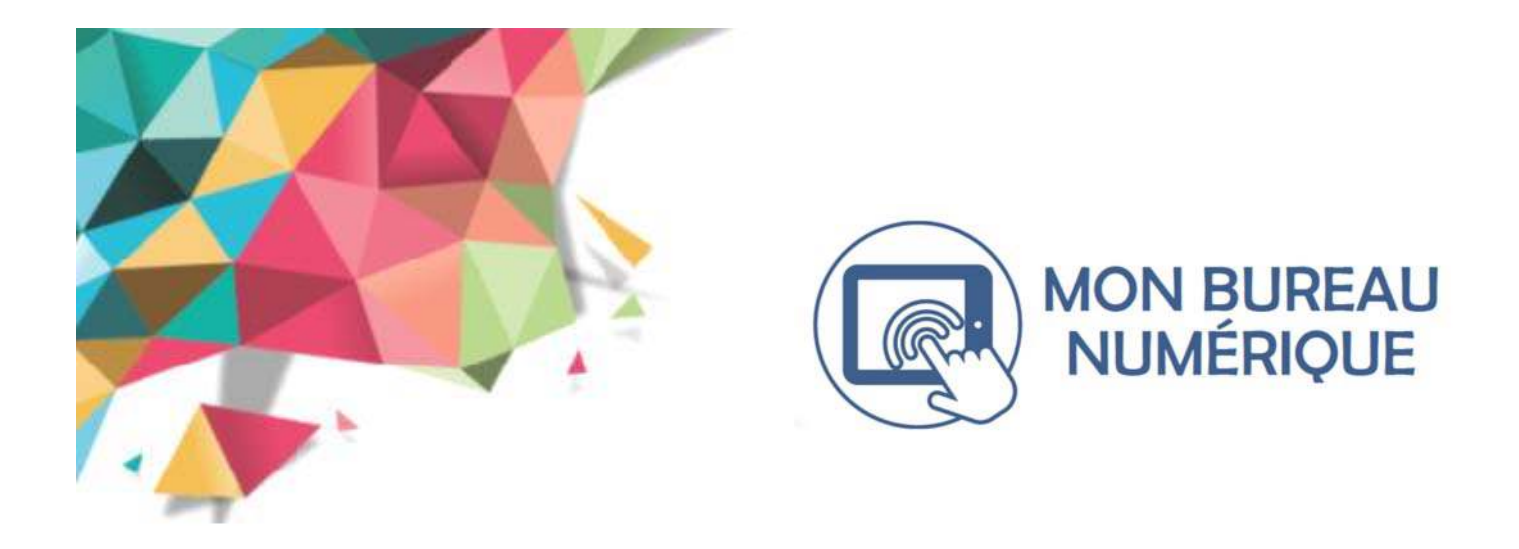

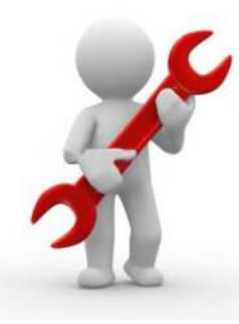

### **ASSISTANCE ACADEMIQUE / KOSMOS**

En cas de difficulté, vous aurez la possibilité de contacter le guichet d'assistance académique et de créer

un ticket en vous connectant à l'adresse :

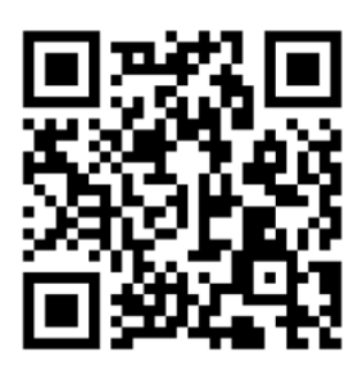

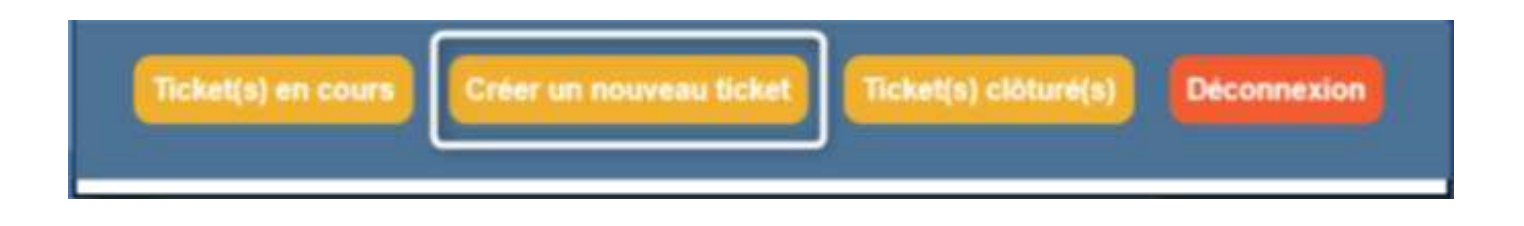

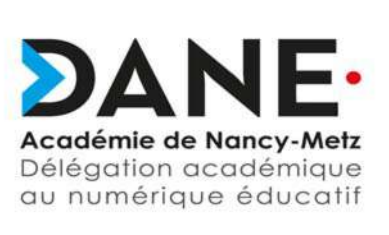

**6**

Les tickets sont transférés au Centre d'Assistance Kosmos qui se charge de l'assistance sur la vie scolaire et qui vous recontactera pour vous apporter les réponses